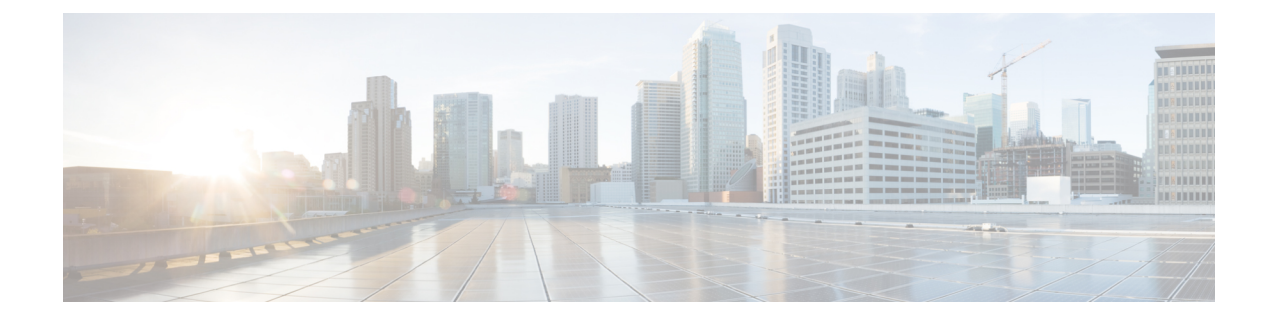

# **Troubleshooting Cisco Unity Express Virtual Service on KVM Service Containers**

- Example for Verifying [Installation](#page-0-0) Failure of Cisco Unity Express Virtual Service, on page 1
- Example for Verifying [Activation](#page-2-0) Failure of Cisco Unity Express Virtual Service, on page 3
- Check Memory Present on Cisco 4000 Series [Integrated](#page-3-0) Services Routers, on page 4

## <span id="page-0-0"></span>**ExampleforVerifyingInstallationFailureofCiscoUnityExpress Virtual Service**

You can use the following commands for debugging installation failure:

- **show logg**
- **debug virtual-service all**

Router# show virtual-service list

Below is a sample to debug installation failure using **show logg** command:

```
Virtual Service List:
Name Status Status Package Name
------------------------------------------------------------------------------
vcue Activated CUE-Virtual-10-0-0-ISR4K.ova
Router# virtual-service install name cue package bootflash:CUE
Router# $ll name cue package bootflash:CUE-Virtual-10-1-0-ISR4K.ova
Installing package 'bootflash:/CUE-Virtual-10-0-0-ISR4K.ova' for virtual-service 'cue'.
Once the install has finished, the VM may be activated. Use 'show virtual-service list' for
progress.
Router# show virtual-service list
System busy installing virtual-service 'cue'. The request may take several minutes...
Virtual Service List:
Name Status Status Package Name
------------------------------------------------------------------------------
vcue Activated CUE-Virtual-10-0-0-ISR4K.ova
```
cue Installing CUE-Virtual-10-0-0-ISR4K.ova ................................... ................................... Router# show virtual-service list System busy installing virtual-service 'cue'. The request may take several minutes... Virtual Service List: Name Status Package Name ----------------------------------------------------------------------------- vcue Activated CUE-Virtual-10-0-0-ISR4K.ova cue Installing CUE-Virtual-10-0-0-ISR4K.ova Router# show virtual-service list Virtual Service List: Name Status Status Package Name ----------------------------------------------------------------------------- vcue Activated CUE-Virtual-10-0-0-ISR4K.ova Router# **show logg** Syslog logging: enabled (0 messages dropped, 2 messages rate-limited, 0 flushes, 0 overruns, xml disabled, filtering disabled) No Active Message Discriminator. No Inactive Message Discriminator. Console logging: disabled Monitor logging: level debugging, 0 messages logged, xml disabled, filtering disabled Buffer logging: level debugging, 1727 messages logged, xml disabled, filtering disabled Exception Logging: size (4096 bytes) Count and timestamp logging messages: disabled Persistent logging: disabled No active filter modules. Trap logging: level informational, 1714 message lines logged Logging Source-Interface: VRF Name: Log Buffer (999999999 bytes): Aug 11 09:50:17.489 IST: %VMAN-5-PACKAGE SIGNING LEVEL ON INSTALL: SIP2: vman: Package 'CUE-Virtual-9-0-ISR4K.ova' for service container 'cue' is 'Cisco signed', signing level cached on original install is 'Cisco signed' Aug 11 09:50:23.494 IST: %VMAN-3-GENERAL\_FAILURE: SIP2: vman: Virtual Service[cue]::Activate::Container preparation::Unable to prepare container::Application limit verify failed; Installation attempt of vm 'ISR-CUE' vendor 'Cisco Systems, Inc.' exceeds maximum limit of 1 Router# Use the **debug virtual-service all** command to enable and view more debugging details shown in the **show**

**logg** command.

### <span id="page-2-0"></span>**Example for Verifying Activation Failure of Cisco Unity Express Virtual Service**

You can use the following commands for debugging activation failure:

- **show logg**
- **debug virtual-service all**

Below is a sample to debug activation failure using **show logg** command:

Router# show run | sec virtual-service virtual-service vcue vnic gateway VirtualPortGroup1 guest ip address 8.39.23.194 Router# show virtual-service list Virtual Service List: Name Status Package Name ----------------------------------------------------------------------------- vcue Installed CUE-Virtual-10-0-0-ISR4K.ova Router# configure terminal Enter configuration commands, one per line. End with CNTL/Z. Router(config)# virtual-service vcue Router(config-virt-serv)# vnic gateway VirtualPortGroup 3 Router(config-virt-serv-vnic)# do clear logg Clear logging buffer [confirm] Router(config-virt-serv-vnic)# activate % Activating virtual-service 'vcue', this might take a few minutes. Use 'show virtual-service list' for progress. Router(config-virt-serv)# end Router# show virtual-service list Virtual Service List: Name Status Status Package Name ----------------------------------------------------------------------------- vcue Activate Failed CUE-Virtual-10-0-0-ISR4K.ova Router# **show logg** Syslog logging: enabled (0 messages dropped, 2 messages rate-limited, 0 flushes, 0 overruns,

No Active Message Discriminator.

xml disabled, filtering disabled)

No Inactive Message Discriminator.

Console logging: disabled

```
Monitor logging: level debugging, 0 messages logged, xml disabled,
                    filtering disabled
    Buffer logging: level debugging, 1740 messages logged, xml disabled,
                   filtering disabled
    Exception Logging: size (4096 bytes)
    Count and timestamp logging messages: disabled
    Persistent logging: disabled
No active filter modules.
    Trap logging: level informational, 1727 message lines logged
       Logging Source-Interface: VRF Name:
Log Buffer (999999999 bytes):
Aug 11 09:58:29.270 IST: %SYS-5-CONFIG_I: Configured from console by console
Aug 11 09:58:30.698 IST: %VMAN-3-VIRT_INST_INTERFACE: SIP2: vman: Virtual
Service[vcue]::Network interfaces::The number of network interfaces required do not match
the number configured::Number defined: 1, number configured: 2
Aug 11 09:58:30.872 IST: %VIRT SERVICE-5-ACTIVATION STATE: Failed to activate virtual service
vcue
Router#
```
Use the **debug virtual-service all** command to enable and view more debugging details shown in the **show logg** command.

#### <span id="page-3-0"></span>**CheckMemoryPresentonCisco4000SeriesIntegratedServices Routers**

To check the current system memory usage on Cisco IOS XE and Cisco IOS XE Denali releases, use the following commands:

```
Router# show version
.....
.....
cisco ISR4451-X/K9 (2RU) processor with 7796953K/6147K bytes of memory.
Processor board ID FJC2021D0XG
1 Virtual Ethernet interface
4 Gigabit Ethernet interfaces
32768K bytes of non-volatile configuration memory.
16777216K bytes of physical memory.
```
#### OR

```
Router# show platform software status control-processor brief
Load Average
Slot Status 1-Min 5-Min 15-Min
RP0 Healthy 0.01 0.07 0.11
Memory (kB)
Slot Status Total Used (Pct) Free (Pct) Committed (Pct)
RP0 Healthy 16262244 2304168 (14%) 13958076 (86%) 1919520 (12%)
```